## Use the ACS FUNdraising App to join ACS CAN TODAY!

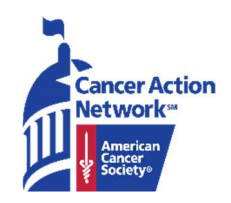

Six easy steps for joining ACS CAN through the FUNdraising app

- 1. Make sure you register for your Relay For Life event. If you are registered for multiple ACS events, you will need to select the event to which the gift should be assigned.
- *2.* Download the ACS Mobile FUNdraising App via Google Play (Android) or the App Store (iOS) by searching for *American Cancer Society Fundraising.*
- 3. Go to the bottom right and click "FUNdraise." Select credit card ort check.
- 4. Enter your name and the amount you wish to give.
- 5. Click "Credit To" to change the donation Credit to ACS Cancer Action Network
- 6. Enter the Payment details, continue to "review" the details, and submit.

Note: ACS CAN gifts will NOT show on any of the fundraising lists (personal, team or event) displayed on the Mobile FUNdraising App.

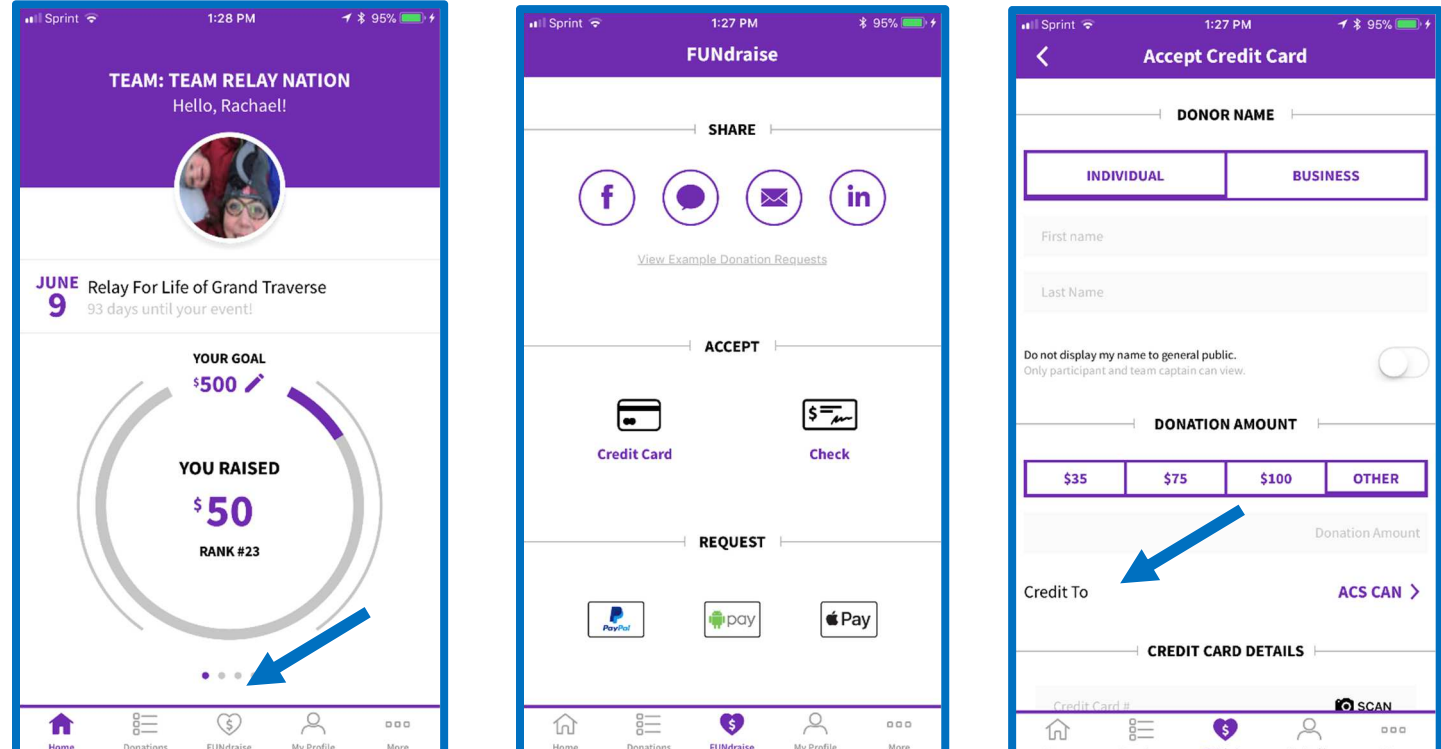